# **Summary:**

The Cardknox plugin will allow you to charge credit cards via the Cardknox gateway.

Cardknox enables credit card payments for both customers on the storefront and for merchants in the Admin portal. The plugin supports Authorize Only, Capture, Void, Cancel, and Refund transactions. The merchant's web servers remain out of scope of the transaction, keeping card data secure and simplifying PCI compliance.

### Setup:

Navigate to *Stores > Configuration > Payment Methods > Cardknox* which will bring you to the configuration page (see below).

#### ⊙ Cardknox

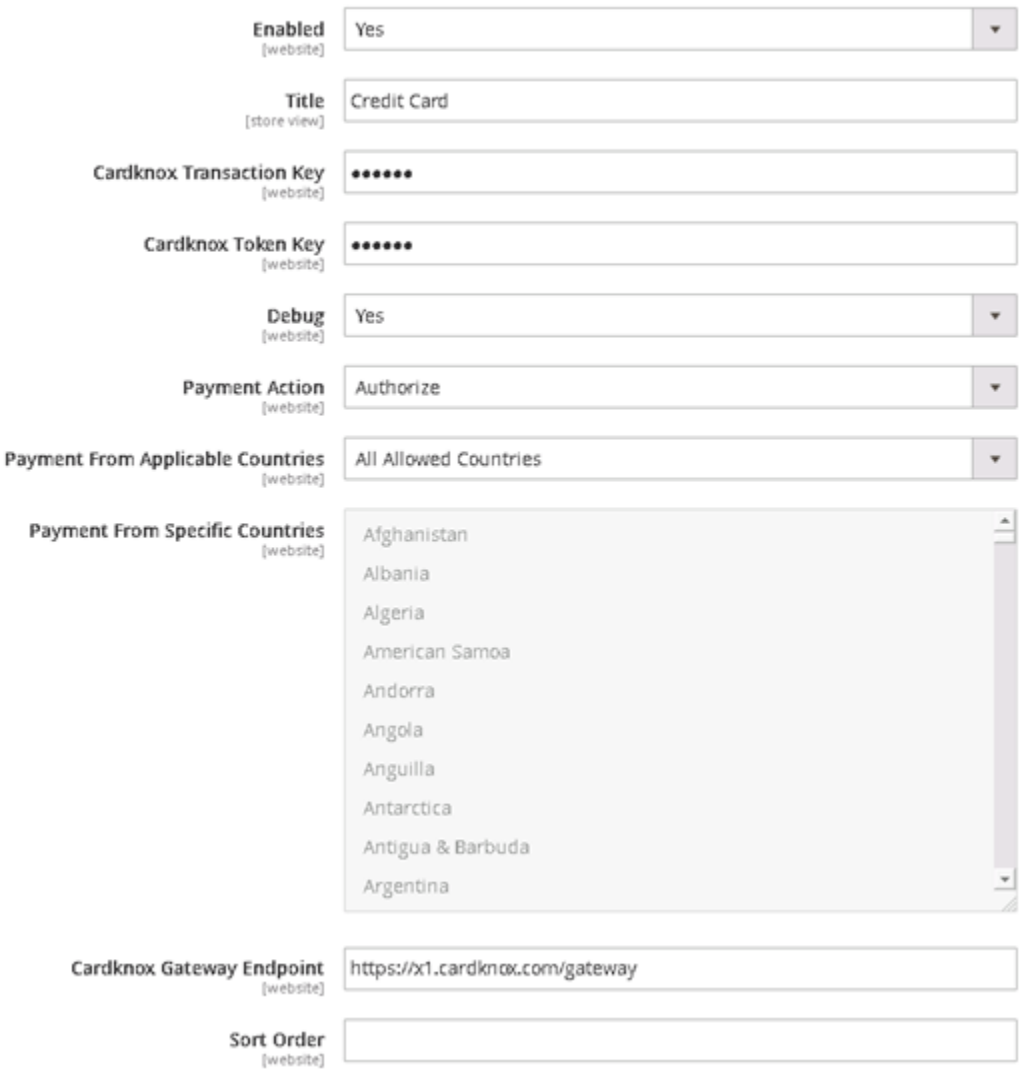

## Configuration Options:

Enabled: This enables the Cardknox Module. Set to 'Yes' to enable Cardknox payments.

Title: Name of payment method. This will appear to users when selecting a payment method. We recommend selecting 'Credit Card.'

Vault Enabled: This enables the customer to save cards for later use on the site.

Vault Title: Name of vault payment method. This will appear to users when selecting a card on file. We recommend selecting 'Stored Cards.'

Cardknox Transaction Key: Your Cardknox API transaction Key(contact Cardknox Support if you do not have this information).

Cardknox Token Key: Your Cardknox token key (contact Cardknox Support if you do not have this information). Debug: Logs transaction data for troubleshooting purposes.

Payment Action: Sets the transaction payment mode. If 'Authorize' is selected, all transactions will need to be captured when invoicing an order.

Cardknox Gateway Endpoint: Cardknox URL to which transactions are routed (this setting should not be modified unless advised to do so by Cardknox Support).

Payment from Applicable Countries: Select 'Specific Countries' to only allow payment from the 'Payment From Specific Countries' whitelist.

Payment from Specific Countries: Select countries you wish to whitelist.

Sort Order: Priority of Cardknox in list of payment methods.

Usage:

### Customer:

At checkout, user selects Credit Card' as the payment method (see Title in the Configuration Options section of this document).

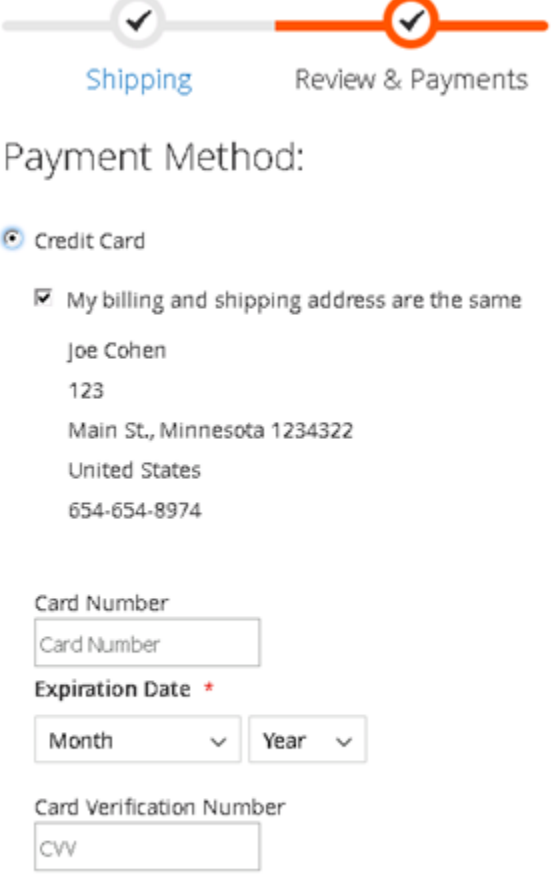

Place Order

Merchant:

### **New Order:**

Select Credit Card as the payment method in the Payment & Shipping Information section (see Title in the Configuration Options section of this document).

### Payment & Shipping Information

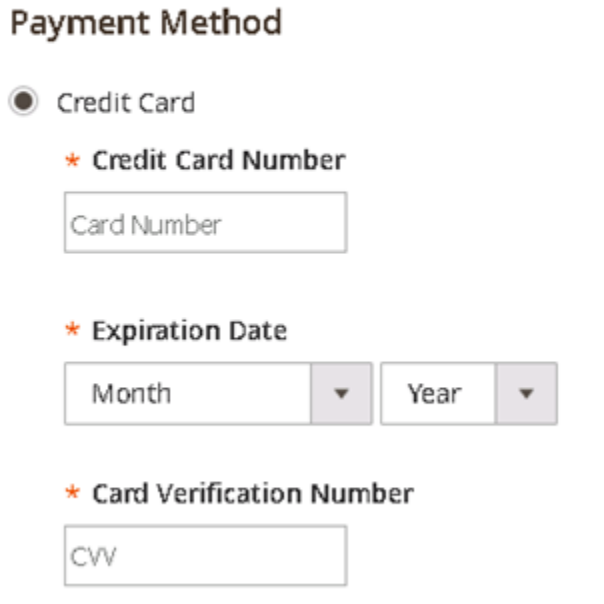

### Capture:

If 'Authorize' is selected as the Payment Action in the Cardknox module settings (see Payment Actions in the Configuration Options section of this document), select 'Capture Online' to capture the transaction before submitting the invoice. Please note that previously voided transactions cannot be captured and will result in an error.

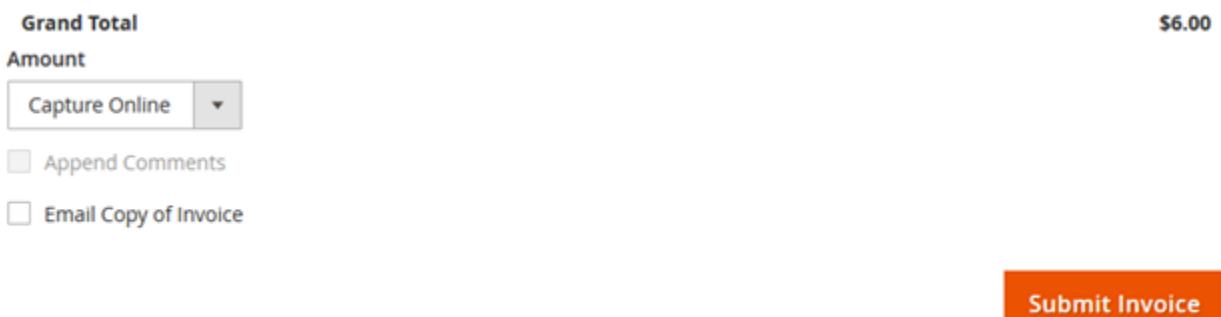

Void:

Use 'Void' to cancel transactions on orders that have not yet been invoiced. This is only available if 'Authorize' is selected as the Payment Action in the Cardknox module settings (see Payment Actions in the Configuration Options section of this document). Once an order has been invoiced, use 'Credit Memo' to refund the transaction. Please note that 'Void' cancels the credit card transaction but does not cancel the order. To cancel the order as well, see the Cancel section below.

### **Cancel:**

Use Cancel to void an uncaptured transaction and cancel the associated order.

### **Credit Memo:**

Issue a Credit Memo to refund an order that has already been invoiced.

### **Retrieve Cardknox Reference #:**

Cardknox transaction reference numbers can be found in the Transaction History section of any order page and are referred to as 'Transaction ID'. This can be useful when viewing your transactions on the Cardknox Gateway portal or when contacting Cardknox Support regarding specific transactions.

Dec 6, 2017 10:00:00 AM | Processing | Customer Not Notified Captured amount of \$6.00 online. Transaction ID: "150896740"

Dec 6, 2017 9:55:28 AM | Processing | Customer Not Notified Authorized amount of \$6.00. Transaction ID: "150896740"